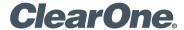

# **CONVERGE® Pro 2 GPIO Expander**

A General Purpose Input and Output Expander unit for CONVERGE® Pro 2

# Quick-Start Guide

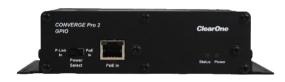

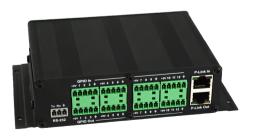

# **Table of Contents**

| CONVERGE PRO 2 GPIO EXPANDER                                                                                               | . 1        |
|----------------------------------------------------------------------------------------------------|------------|
| UNPACKING                                                                                                    | . 1<br>. 1 |
| QUICK-START OVERVIEW                                                                                                    | 2          |
| MOUNT THE GPIO EXPANDER.  RACK SHELF MOUNTING  MOUNTING UNDER THE TABLE  MOUNTING ON THE WALL  MOUNTING ABOVE THE CEILING. | . 3        |
| CONNECTIONS                                                                                                    | 6          |
| CONFIGURE THE GPIO EXPANDER                                                                                                | 8          |
| PART NUMBERS                                                                                                    | 9          |
| CONTACT INFORMATION                                                                                                    | 10         |
|                                                                                                    |            |

#### QUICK-START GUIDE

# **CONVERGE PRO 2 GPIO EXPANDER**

Congratulations on purchasing your GPIO Expander.

The CP2 GPIO expander is a compact, flexible, easy-to-use GPIO unit that gives you an additional 12 inputs and 12 outputs for even greater control of microphones, and 3rd party systems and devices. It is designed specifically for CP2 DSP Mixers.

**IMPORTANT:** The CP2 GPIO expander can only be used only with CONVERGE Pro 2 systems. It is not compatible with first generation CONVERGE Pro.

### UNPACKING

#### PARTS INCLUDED

The following items are included with the CP2 GPIO Expander:

- CP2 GPIO Expander Unit
- 1 Qty 3.81mm Terminal Block Connector, 3 Position (Orange) for RS-232 connection
- 8 Qty 3.81mm Terminal Block Connector, 5 Position (Green) for GPIO connection

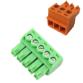

Verify that all items have been received. If there is any issue, please contact your ClearOne representative.

### PARTS NOT INCLUDED

**NOTE:** Installer is responsible for ensuring CP2 expander is firmly attached to sturdy support that holds the weight of the expander unit and mounting hardware.

The following parts are not included with the CP2 GPIO Expander:

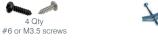

Wall fasteners appropriate to the wall/ceiling material

#### TOOLS REQUIRED

The following tools are required to install the GPIO expander:

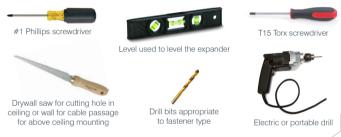

# QUICK-START OVERVIEW

Perform these steps in the following order to use the GPIO Expander in your CP2 system:

- Mount the GPIO Expander.
- 2. Connect the GPIO Expander.
- 3. Configure the GPIO Expander.

### MOUNT THE GPIO EXPANDER

The GPIO expander can be mounted in 1) a rack shelf, 2) under the table, 3) on the wall, 4) above the ceiling. Each mounting type is explained below. Mounting hardware is not provided.

### RACK SHELF MOUNTING

ClearOne offers a standard 1U rack shelf with 20lb (9kg) weight capacity.

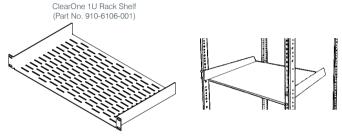

- Determine location for rack shelf.
- Align mounting holes on rack shelf mounting ears with holes on the rack (at determined location).
- 3. Insert the four #10-32 screws included with the ClearOne 1U rack shelf (or proper screws for your 3<sup>rd</sup>-party mount) and tighten.

**NOTE:** Remove pre-installed mounting ears on expander to fit up to 3 expander units side-by-side on a single ClearOne 1U rack shelf.

 Torx drive screws secure the pre-installed mounting ears to the main body of the expander unit. Remove them with a Torx T15 screwdriver. (optional)

Secure expander unit(s) to the rack shelf. You must supply your own hardware (four #6 or M3.5 screws) for securing the expander(s).

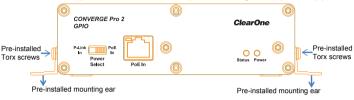

#### MOUNTING UNDER THE TABLE

Mounting hardware is not provided. Select your own hardware based on your specific installation needs.

- Determine location for the mount.
- Using expander as a guide (and level if needed), mark four mounting hole locations with a pencil.
- Determine proper depth and diameter, and drill four pilot holes for the #6 or M3.5 screws.

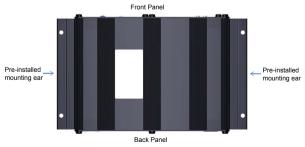

#### QUICK-START GUIDE

- 4. Align mounting holes on expander mounting ears with pilot holes.
- 5. Insert four #6 or M3.5 screws and tighten.

### MOUNTING ON THE WALL

Mounting hardware is not provided. Select your own hardware based on your specific installation needs.

- 1. Determine location for the mount.
- Using expander as a guide (and level if needed), mark four mounting hole locations with a pencil.
- 3. Drill four pilot holes for fasteners/anchors using proper size drill bits.
- Install fasteners/anchors.
- 5. Align mounting holes on expander mounting ears with pilot holes.
- 6. Insert four #6 or M3.5 screws and tighten.

**NOTE:** Anchors and screws used to mount the expander are not provided and must be selected by installer for the type of wall material supporting the expander. Take care while drilling and installing anchors so wall material does not tear out and weaken attachment.

#### MOUNTING ABOVE THE CEILING

Mounting hardware is not provided. Select your own hardware based on your specific installation needs.

**NOTE:** It is the installer's responsibility to ensure that the installation and cable routing complies with local safety codes.

Determine location for the mount, and where to route cables.

Mark location where you want to route cables through with a pencil (on finished side of the ceiling tile) if you need to cut a hole.

- 2. Remove affected ceiling tile and adjacent tiles required for access.
- 3. Install fasteners/anchors.
- 4. Install expander unit at determined location.
- Use drywall saw to cut hole into finished side of ceiling tile at marked location.
- 6. Route the cables through the hole.

**NOTE:** Carefully run connected cables so they do not block the cooling vents or put strain on the connectors.

**NOTE:** Anchors and screws used to mount the expander are not provided and must be selected by installer for the type of ceiling material supporting the expander. Take care while drilling and installing anchors so ceiling material does not tear out and weaken attachment.

# **CONNECTIONS**

Connect the GPIO expander to:

- Peripheral Link (P-Link) or Power-over-Ethernet (PoE) power injector with a CAT5e or CAT6 cable,
- Third-party systems and devices with GPIO inputs and outputs via the 5 Position Terminal Block Plug 3.81mm GN connectors,
- A remote control serial device (such as ClearOne's Touch Panel Controller, or any 3<sup>rd</sup>-party controller) with the RS232 port via the 3
- 6 Position Terminal Block Plug 3.81mm GY connector.

#### QUICK-START GUIDE

The CP2 GPIO Expander can be powered by a standard PoE injector, or a P-Link connection.

P-Link In and Out ports enable you to connect with a CP2 unit or other P-Link devices. P-Link connections also carry power and control through CAT5e or CAT6 cable. When not supplying power to an expander via a P-Link connection, power an expander via PoE by connecting a PoE Power Injector to the PoE In port.

Set the Power Select switch towards P-Link In or PoE In based on the power source.

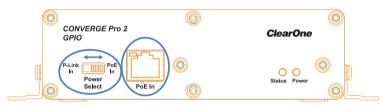

GPIO Expander Powered by PoE

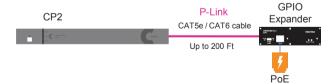

GPIO Expander Powered by P-Link

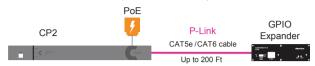

### **Front Panel LEDs**

#### **Power LED**

Off - not powered Solid Blue - powered

### **Status LED**

Off - No P-Link plugged in

Solid Blue - P-Link plugged in and system working normally

Flashing Blue - Locate mode initiated from CP2 CONSOLE Software

Red - Error condition

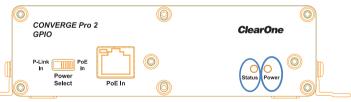

Detailed instructions on using the Locate function in the CP2 CONSOLE software can be found in the CONVERGE Pro 2 CONSOLE User Manual at: http://www.clearone.com/resources#professional audio

## **CONFIGURE THE GPIO EXPANDER**

CONVERGE Pro 2 CONSOLE software is required for configuring the CP2 and expander units.

The CP2 CONSOLE uses auto-discovery when in online mode to help identify and list the expanders under the P-Link Devices section. GPIO expander pins respond and function exactly as the pins directly on the main CP2 unit, except that main CP2 unit pins are flexible pins that can be configured for either input or output.

Phases of the software setup include:

- Create a new or open an existing project
- · Add a CP2 and peripheral devices to a project
- Configure device/stack settings
- Configure and manage Room (Space) settings
  - Add GPIO to rooms where necessary
- Creating and managing Room Partition settings
  - · Configure GPIO pins input (triggers) and output (actions) pins
- Configure gating settings for microphones
- View project file status
- Send configurations

These processes are detailed in the CONVERGE Pro 2 CONSOLE User Manual at: http://www.clearone.com/resources#professional audio

### **PART NUMBERS**

| 910-3200-301     | CONVERGE Pro 2 GPIO Expander        |
|------------------|-------------------------------------|
| 910-3200-302     | CONVERGE Pro 2 USB Expander         |
| 910-3200-202     | PoE+ Power Supply Kit for 3 devices |
| 910-001-004      | PoE Power Supply for 1 device       |
| 910-6106-001     | 1U Universal Rack-Shelf             |
| 910-3200-204-50  | 50 Ft RJ45 CAT6 Cable               |
| 910-3200-204-100 | 100 Ft RJ45 CAT6 Cable              |
| 910-3200-204-150 | 150 Ft RJ45 CAT6 Cable              |
| 910-3200-204-200 | 200 Ft RJ45 CAT6 Cable              |

# **CONTACT INFORMATION**

#### Headquarters

5225 Wiley Post Way Suite 500 Salt Lake City, UT 84116

#### **US & Canada**

Tel: 801.975.7200 Toll Free: 800.945.7730 Fax: 801.303.5711

#### International

Tel: +1.801.975.7200 e-mail: global@clearone.com

#### Sales

**Tel:** 801.975.7200

e-mail: sales@clearone.com

#### **TechSupport**

Tel: 801.974.3760

e-mail: tech.support@clearone.com